系統登入帳號請使用員工編號或學號(計畫助理請憑行政資訊網打卡帳號登入) 系統登 入密碼為身分證後四碼

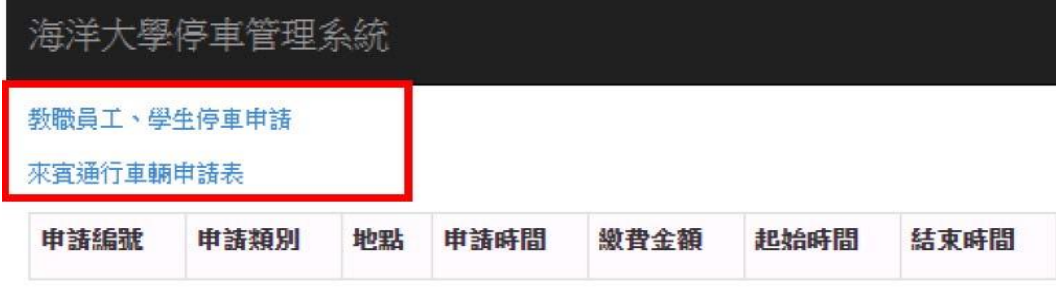

© 2016 - 海洋大學停車管理系統

進入系統後點選申請需求類別(紅框處)

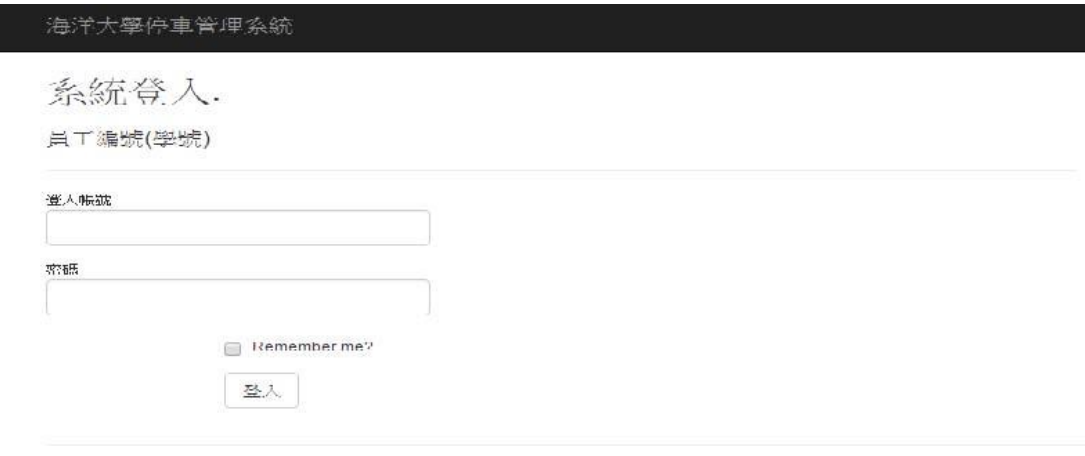

②2016 海洋大学停車管理系統

申請校內停車(校本部、北寧、工學院)者,請接續輸入員工編號或學號

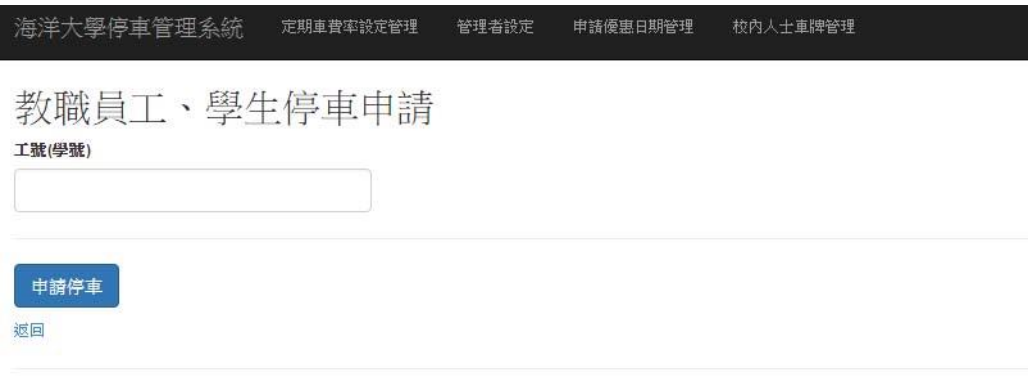

首次申請者填入車牌號碼(紅框處), 提出申請後需準備服務證(學生證)(兼任教師提 供人事室聘書)以及行車執照影本掃描 email至事務組承辦人信箱 pasdear@mail.ntou.edu.tw查驗。(申請之車輛車主,以本人.配偶.直系親屬為限)

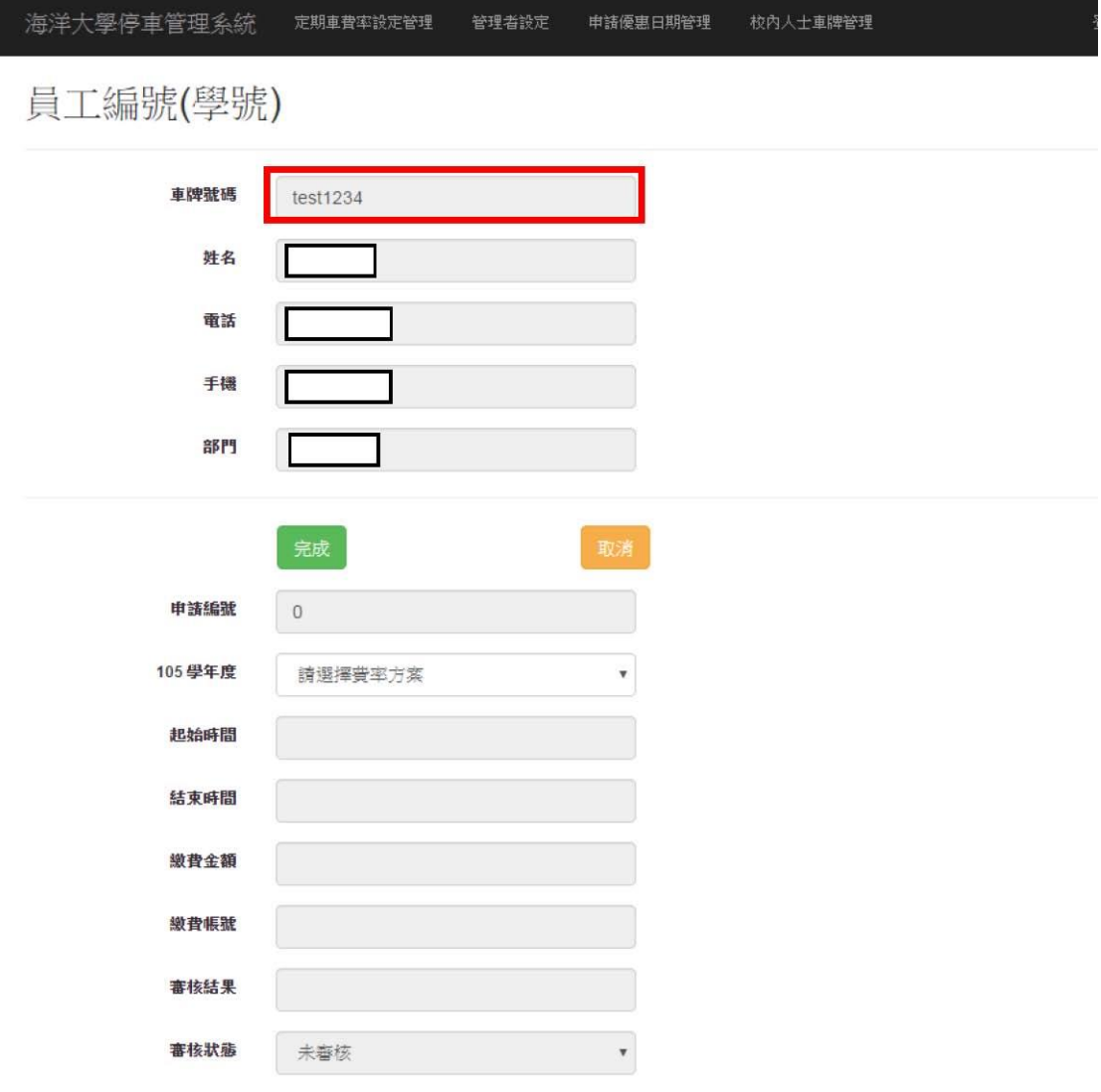

填寫車號後請於紅框處下拉選擇欲申請之停車場,系統將自動帶出費率及可停放期限下 圖為教職員帳號申請結果

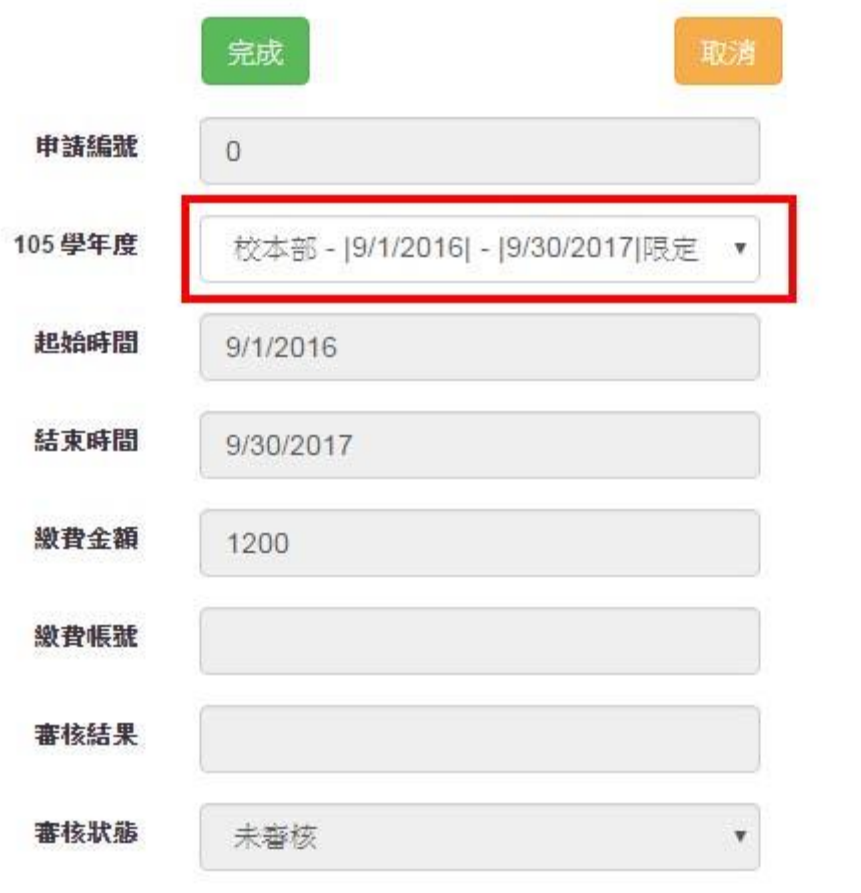

填寫完車號後,則請於紅框處選擇欲申請之停車場,系統將自動帶出費率及可停放期限 下圖為學生帳號申請結果

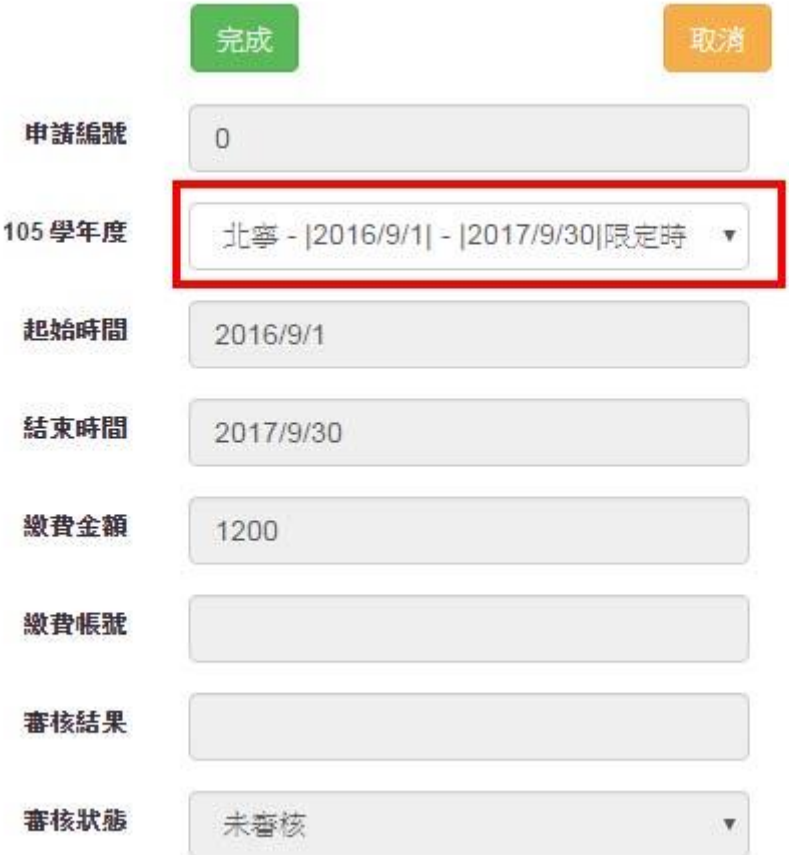

填寫車號後請於紅框處選擇欲申請之停車場,系統將自動帶出費率及可停放期限 下圖為 學生帳號申請結果

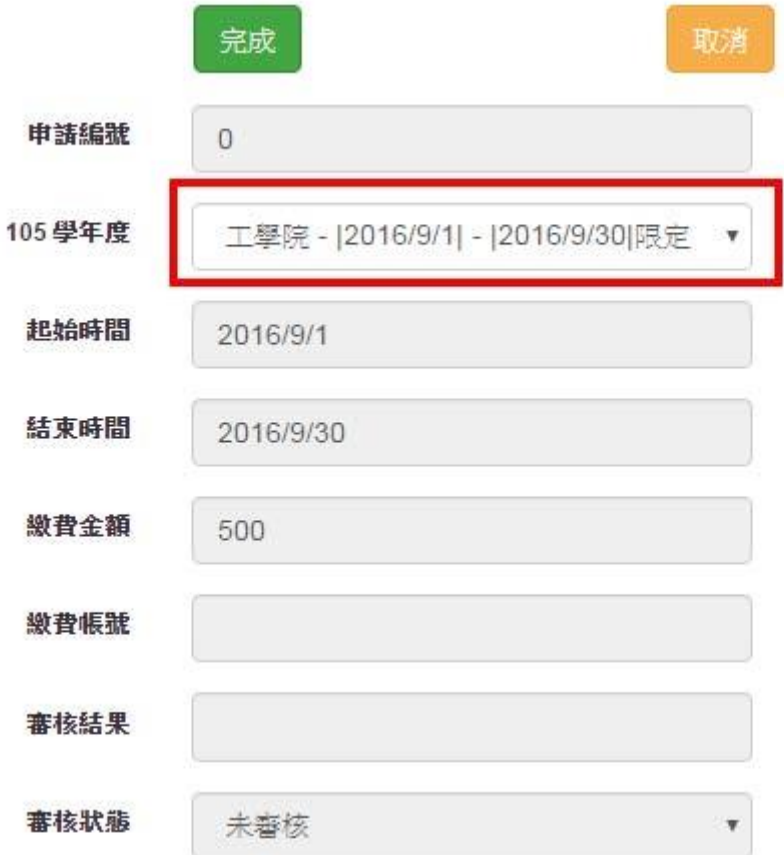

申請來賓車輛通行,請於1.申請車輛數填入數量2.選擇費率方案3.選擇起始時間及結束 時間,輸入完畢後按下一步

# 來賓通行車輛申請表

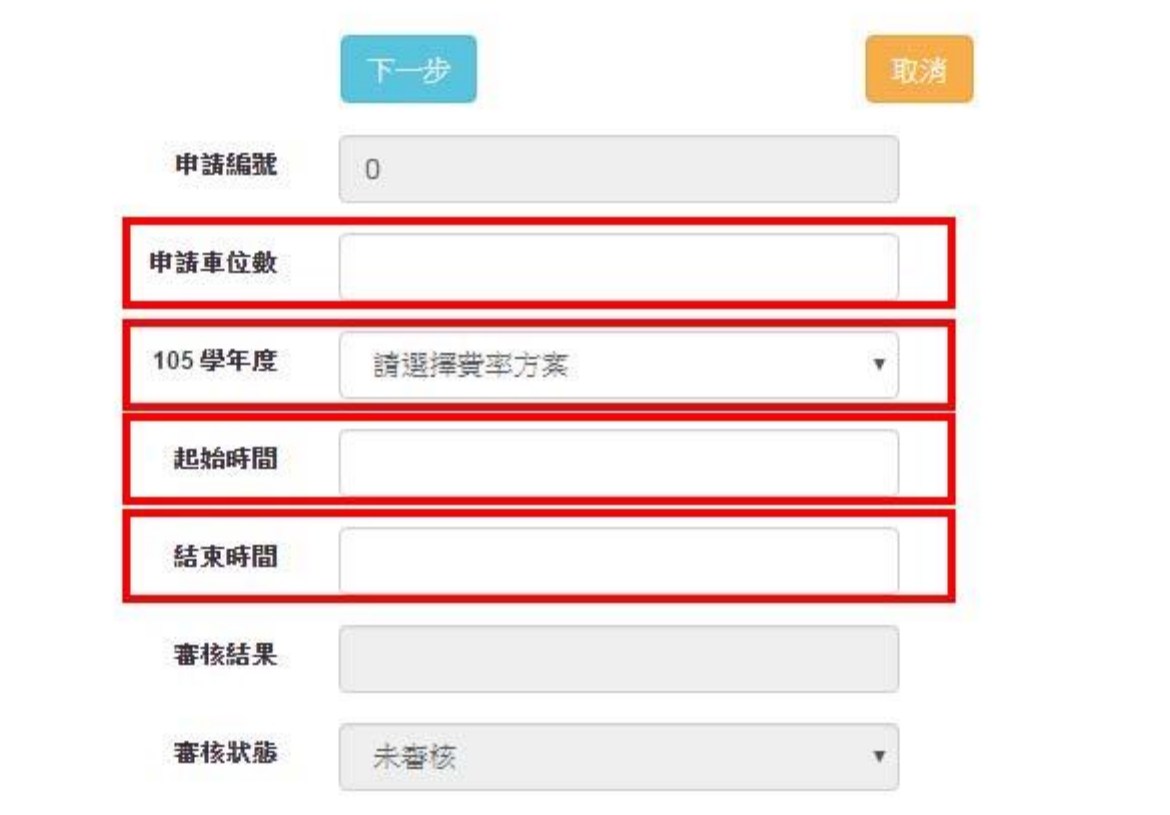

進入此頁面,系統將依據前頁申請之車輛數提供相對應之空白表單(紅框處),由申請單位 填入外賓車輛基本資料,(本欄位填寫完畢後即鎖定,務必填寫正確之車號)。

# 來賓通行車輛申請表

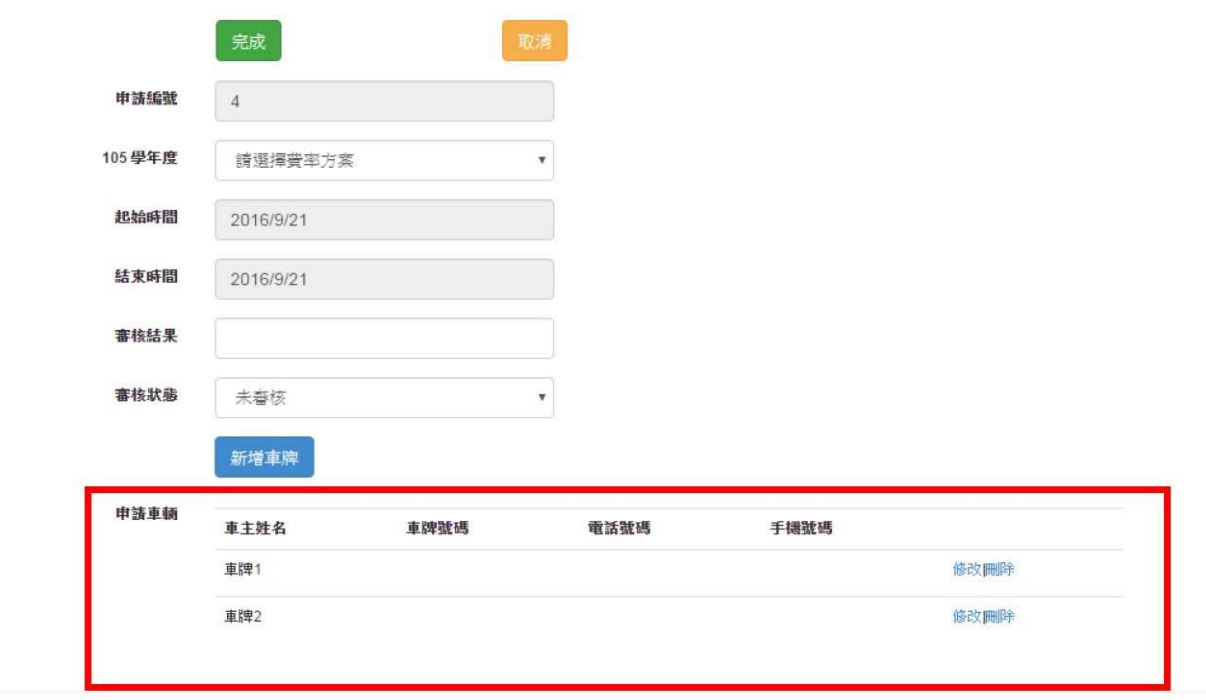

教職員工申請完畢後系統自動跳至此頁面,審核狀態經事務組通過審核後則可下載繳費單;並請持本單至出納組繳納停車費;繳納完畢請將事 務組存根聯回擲事務組進行車號開通即完成申請。請注意首次申請者請準備服務證(兼任教師提供人事室聘書)以及行車執照掃描 email至事 務組承辦人信箱 pasdear@mail.ntou.edu.tw查驗。 (申請之車輛車主,以本人.配偶.直系親屬為限)

編號 8 停重申請新增成功!

教職員工、學生停車申請

來賓通行車輛申請表

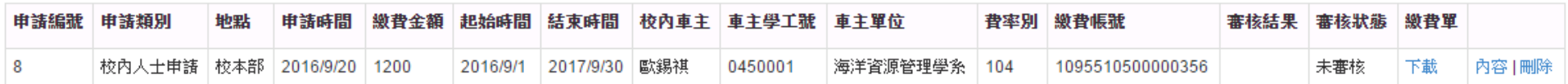

編號 3 停車申請新增或更新成功!

教職員工、學生停車申請

來賓通行車輛申請表

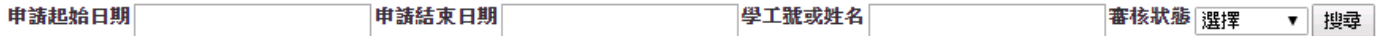

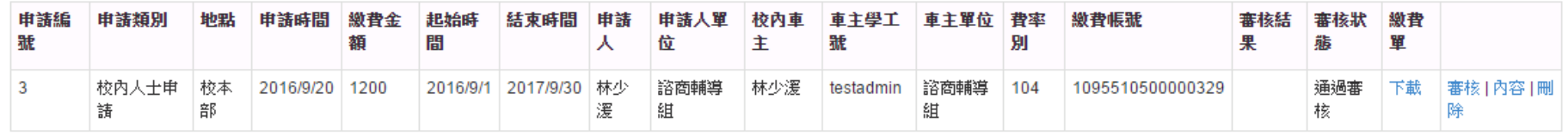

學生申請完畢後系統自動跳至此頁面,審核狀態經事務組通過審核後則可下載繳費單;並請學生持本單據至全省第一銀行窗口或線上 ATM繳納 停車費;繳納完畢經事務組確認繳費即完成申請(請留意審核狀態變更為開通即完成車輛開通手續)。請注意首次申請者請準備學生證以及行 車執照掃描 email至事務組承辦人信箱 pasdear@mail.ntou.edu.tw查驗。 (申請之車輛車主,以本人.配偶.直系親屬為限)

編號 3 停重申請新增成功!初次申請請繳附服務證(學生證)影本、行重執照影本至事務組方才宗成申請

教職員工、學生停車申請

來客通行車輛申諸表

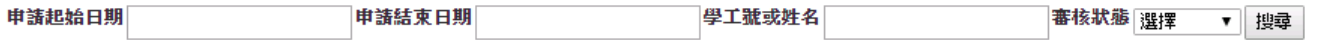

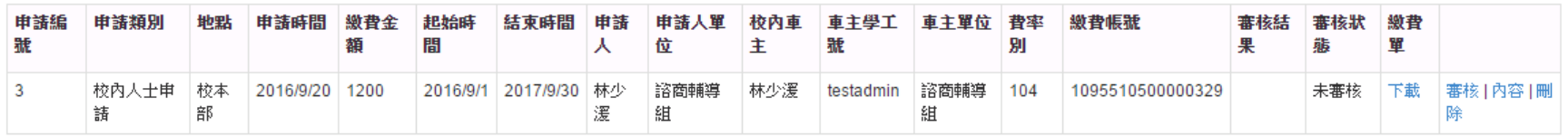

#### 教職員工、學生停車申請

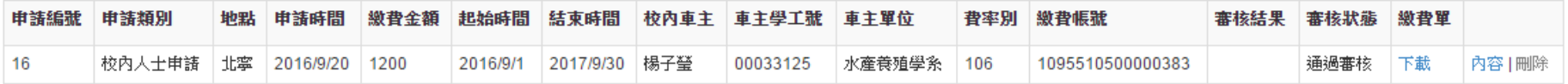

## 來賓車輛申請完成, 待系統管理者審核通過車號即開通 (請申請單位留意審核結果)

### 編號 4 停車申請新增或更新成功!

教職員工、學生停車申請

#### 來賓通行車輛申請表

申請起始日期 審核狀態 選擇 ▼ 搜尋 申請結束日期 學工號或姓名

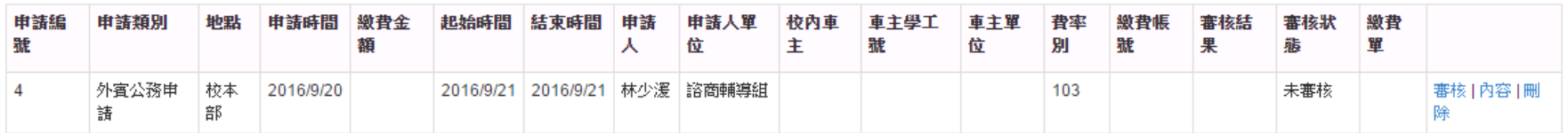

#### ◎ 2016 - 海洋大學停車管理系統

#### 編號 4 停車申請新增或更新成功!

教職員工、學生停車申請

來賓通行車輛申請表

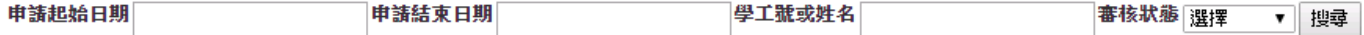

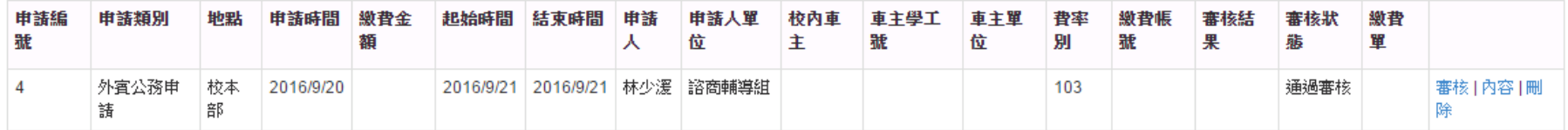